## *WISC 2020 Virtual, 16-18 luglio 2020*

## *Codice Voucher* **WEBINAR4-6 (Tutto maiuscolo e tutto attaccato; es. webinar4 6 non verrà riconosciuta dal sistema).**

## **ISTRUZIONI PER L'UTILIZZO DEL VOUCHER**

1. Collegarsi alla **Piattaforma Iscrizioni** tramite l'apposito Link: <https://bvent.biomedia.net/s/2797> ed effettuare l'accesso con le proprie credenziali. Nel caso si tratti del primo accesso si può procedere con la registrazione al sito attraverso le indicazioni riportate.

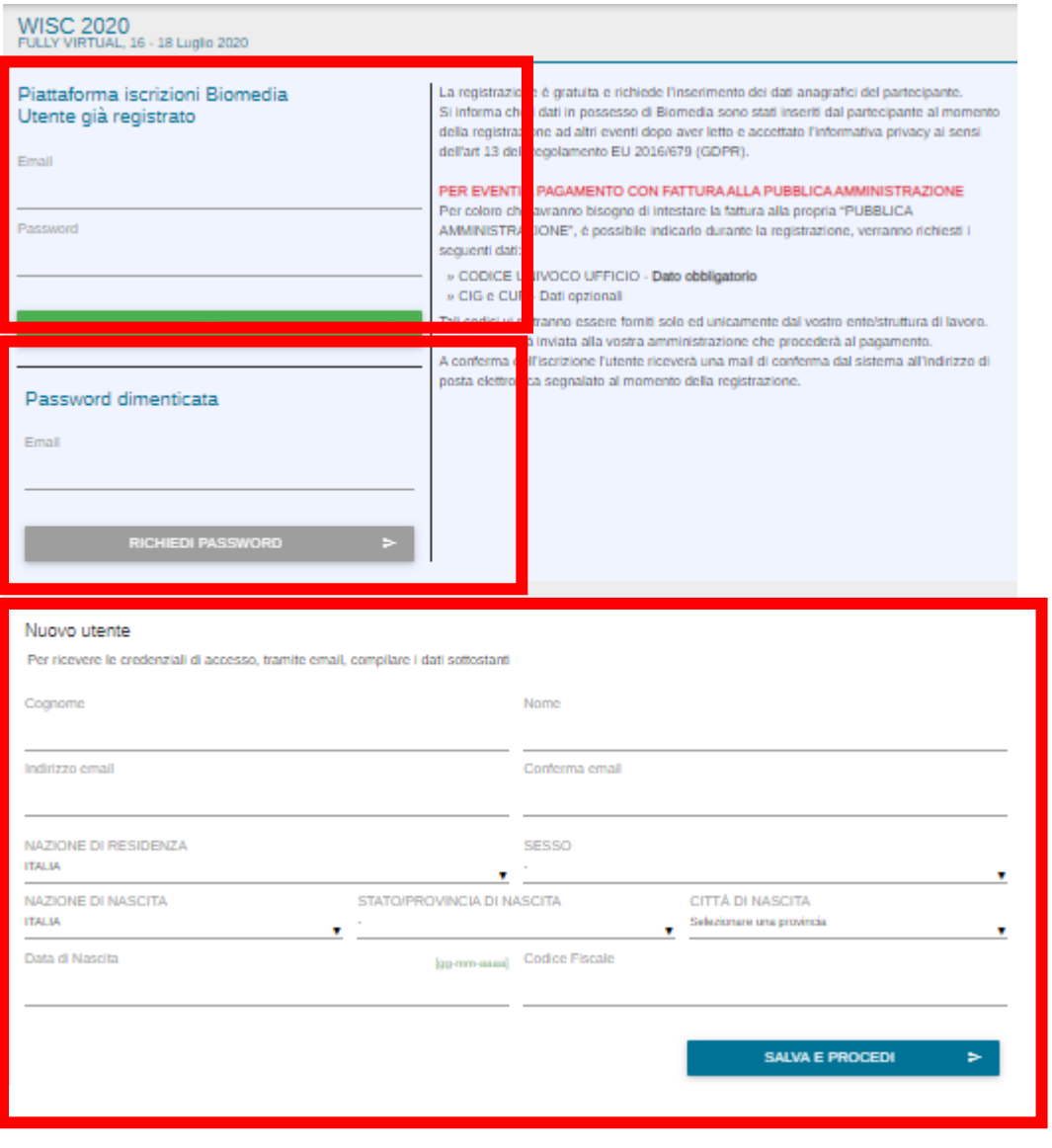

2. Compilare la sezione **DATI ANAGRAFICI,** cliccare su **SALVA E PROSEGUI** e selezionare la quota **01\_ONLY WEBINAR 4th June**

3. Inserire il **codice promozionale** nella relativa sezione

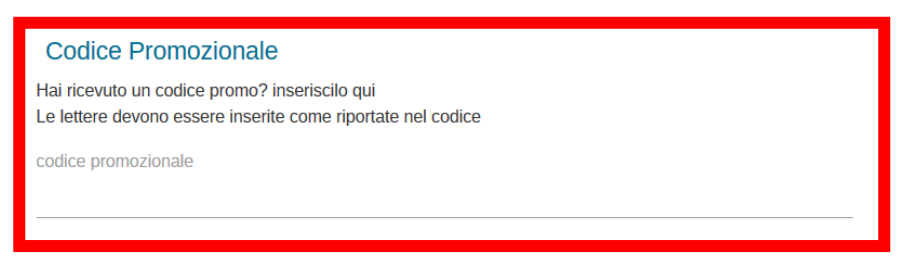

4. Raggiunta la sezione **"RIEPILOGO ISCRIZIONE"** controllare tutti i dati e se il codice è stato correttamente accettato, cliccare su **"COMPLETA ISCRIZIONE".** Il sistema invierà poi la mail di conferma.

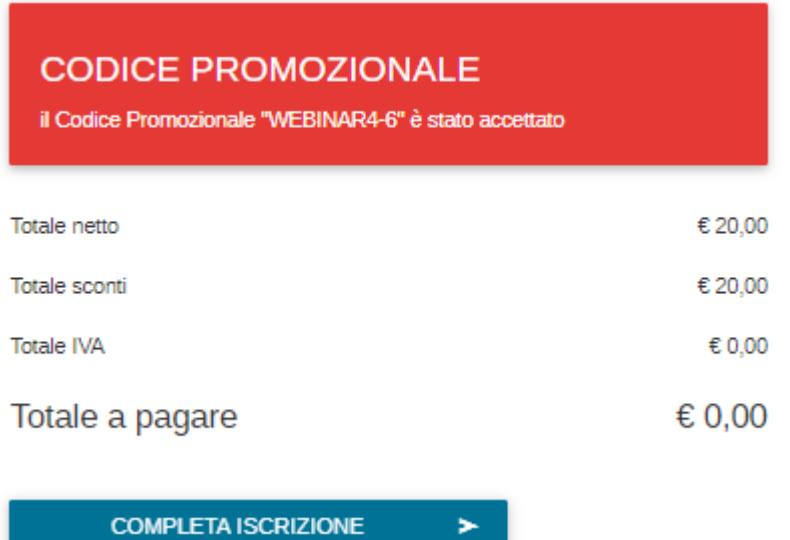

**La Segreteria Organizzativa resta a completa disposizione per necessità: Biomedia Srl – waoromeconference@biomedia.net**